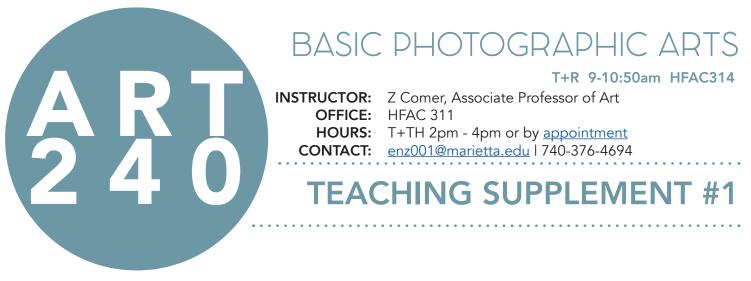

### HOCKNEY JOINERS WITH PIC COLLAGE

Last March my students left for spring break just as the COVID outbreak was becoming more serious here in the US. When my students left campus we all were still under the impression we would return to campus to complete the semester. However, that was not the case, and like many other professors all over the country, I was faced with the sudden task of moving to online instruction as our community went into quarantine.

For my Intro to Basic Photo Arts class, this presented quite a unique pedagogical problem: This course relied on students having access to a digital camera and a computer that can run Adobe Photoshop. As my students went home for the rest of the semester, many did not have access to cameras or computers with the software. I had to think quickly to come up with a way for my students to continue learning photographic skills and engage with the remaining course content. I surveyed my students and all reported back that they had a smartphone and/or tablet. So I spent hours researching and experimenting with free photography apps for smartphones to find one that would allow my students to still complete their assignments and continue with the rest of the semester remotely.

I had just introduced the Hockney Joiners assignment to my students prior to our move to remote learning(see my graded item#1 for more details of how the assignment works in a face to face class). I had to quickly figure out how to shift this assignment to one that could be completed with free apps via smartphone. During my research I found such an app called Pic Collage.

After completing the assignment myself to test the application and how it functions, I revamped my assignment sheet and created the attached video tutorial for my students to use. I wanted to make sure the tutorial was simple, clear, and easy to follow so the students wouldn't get bogged down by the new technology and would still be able to engage with the learning outcomes of the original assignment. I've attached a few examples of the work my students were able to produce using the brand new technology while in quarantine. While less than ideal, I believe this quick pivot was a great opportunity to model the importance of creative problem solving, and self-reliant learning which I stress in each of my classes. Likewise, this move to using free apps and smartphones rather than digital cameras and Photoshop also showed my students that being a "good" photographer comes from understanding the elements and principles of design, and refining their visual literacy more than from access to expensive equipment.

Ultimately the students were able to complete the project and produce quality work, even if in an unconventional way.

### **VIDEO TUTORIAL: HOCKNEY JOINERS WITH PIC COLLAGE**

## BASIC PHOTOGRAPHIC ARTS

#### T+R 9-10:50am HFAC314

INSTRUCTOR:Z Comer, Associate Professor of ArtOFFICE:HFAC 311HOURS:T+TH 2pm - 4pm or by appointmentCONTACT:enz001@marietta.edu | 740-376-4694

### HOCKNEY JOINERS IN PIC COLLAGE

For this revised project, we will still be working in the style of David Hockney's Joiner photos, but rather than building large scale joiners in Photoshop or printing images and making physical joiners, for this project we will be using our cell phones and the free cell phone app "PicCollage".

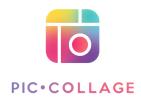

Please navigate to the app store on your phone to download it. The app is very user friendly, and easy to navigate, however if you want to learn more about its functions and capabilities, feel free go through the tutorials linked below.

#### **PicCollage Tutorials:**

https://blog.piccollage.com/ tutorials/

Z's PicCollage Joiner Tutorial: https://youtu.be/PixwUPk5Q5E

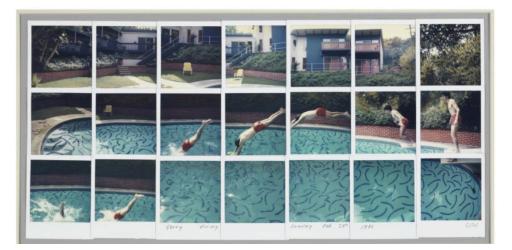

### **PROJECT OVERVIEW:**

How do you see the world? Look around you - do you see the scene in front of you as a whole scene, a neat little square with every thing visible at once - just like a photograph or painting? Or do you see a variety of elements and fragments? How can seeing multiple versions of the same space change how we understand its meaning? Can we show unique aspects of a person, place, or thing, by displaying multiple photographs in a grid or via a collaged montage?

For this assignment we will be using David Hockney's "joiner" method to shoot a subject many MANY times with many MANY frames. These photos should vary in zoom, angle, and viewpoint.

After shooting your images, you will compile the images into a collage using the cell phone app PicCollage. This app will allow you to make your collage freestyle, in a grid, with different backgrounds and different styles. For this assignment you will be making **3 different photo collages** using the app. You will then upload those photos to Moodle for critiques and class feedback.

#### YOUR COLLAGES:

- A Person
- A Place
- A Thing

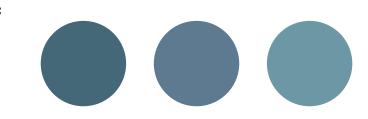

## JOINER COLLAGE #1: PERSON

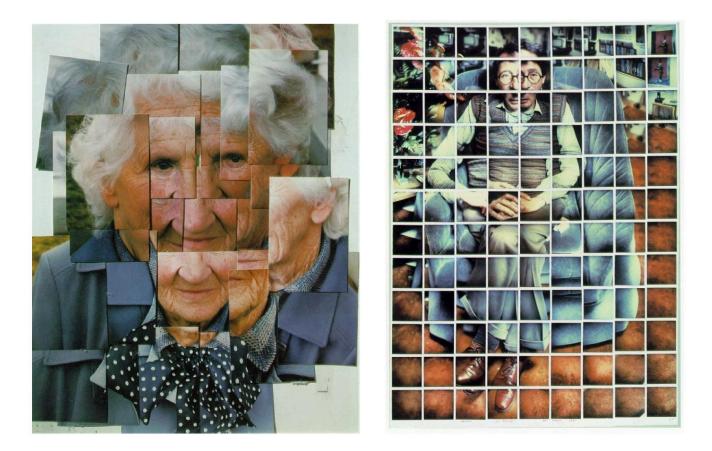

You may choose any person as a subject for your collage (yourself included). Be sure you research examples of how Hockney shot his joiners of people. It is not about creating a perfect grid. It is about capturing the subject over time. They can and should move. You can talk with them during the process. Be sure to move around the subject, get close and move farther away, vary your angles, and perspective/points of view. The more variety, the more interesting your collage will be.

You should shoot a minimum of 40 photos of this subject. Your collage should have a minimum of 15 photos, and a maximum of 30. It is up to you if you would like to work in grid mode, freestyle, or layout. Remember after the photos are placed in the app, you have control over the placement and layout. Feel free to re-arrange, change the zoom, and experiment with different layouts.

- Shoot at least 40 photos
- Collage together a minimum of 10 and a maximum of 30
- Spend time in the app making creative decisions about placement, arrangement, layout, and design
- Write-up 1 page about this collage, detailing your choices and creative decisions (as yourname-personcollage.pdf)
- Upload to Moodle as yourname-person.jpg

# JOINER COLLAGE #2: PLACE

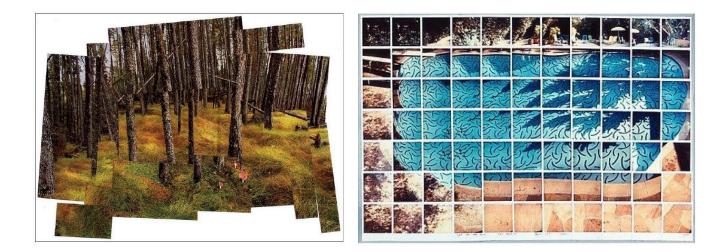

You may choose any location (interior or exterior) to explore for this collage. Make sure you look at examples of Hockney's landscapes and interior joiner images. As you work, take images that are overlapping in unique and interesting ways. Remember like for your "person" collage, you can work in the grid OR the freestyle mode. I want you to show me a space that is important to you (and that you have access to during the pandemic). Again, experiment with shooting at different distances, perspectives, angles, and points of view. Get close, move far away. Mix it up!

You should shoot a minimum of 40 photos of this subject. Your collage should have a minimum of 15 photos, and a maximum of 30. It is up to you if you would like to work in grid mode, freestyle, or layout. Remember after the photos are placed in the app, you have control over the placement and layout. Feel free to re-arrange, change the zoom, and experiment with different layouts.

- Shoot at least 40 photos
- Collage together a minimum of 10 and a maximum of 30
- Spend time in the app making creative decisions about placement, arrangement, layout, and design
- Write-up 1 page about this collage, detailing your choices and creative decisions (as yourname-placecollage.pdf)
- Upload to Moodle as yourname-place.jpg

# JOINER COLLAGE #2: THING

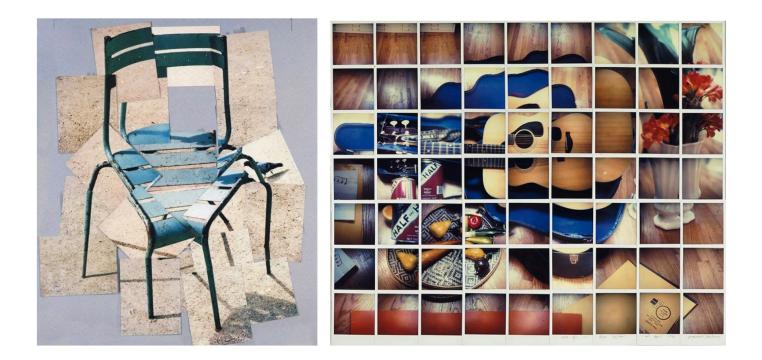

For your final collage for this project, you can choose any object (living or inanimate) to shoot. As before, I want you to look at how Hockney shot objects (chairs, still lifes, etc) and take inspiration from his style. You can shoot a single object from multiple angles, or you can shoot a still life in a similar style or approach. Remember you can work in the grid mode or freestyle mode, and that it should feel like Hockney's joiners. Again, experiment with shooting at different distances, perspectives, angles, and points of view. Get close, move far away. Mix it up! Even consider shooting with different light sources. Get creative and have fun.

You should shoot a minimum of 40 photos of this subject. Your collage should have a minimum of 15 photos, and a maximum of 30. It is up to you if you would like to work in grid mode, freestyle, or layout. Remember after the photos are placed in the app, you have control over the placement and layout. Feel free to re-arrange, change the zoom, and experiment with different layouts.

- Shoot at least 40 photos
- Collage together a minimum of 10 and a maximum of 30
- Spend time in the app making creative decisions about placement, arrangement, layout, and design
- Write-up 1 page about this collage, detailing your choices and creative decisions (save as yourname-thingcollage.pdf)
- Upload to Moodle as yourname-thing.jpg

### **REQUIREMENTS:**

- 3 separate collages created in the PicCollage app (Person, Place, Thing)
- All photos collages should be saved as: yourname-person.jpg, yourname-place.jpg, and yourname-thing.jpg
- All 3 photo collages should be uploaded to Moodle by the due date
- You must shoot a minimum of 40 images for EACH COLLAGE
- Each of your final collages should be 10 to 30 images
- 1 Page Write Up for EACH COLLAGE : This should address the following:
  - A brief explanation of your work, and your goals for the collage. This is a good place to discuss your inspiration, artistic choices, and your creativity in the assignment.
  - Challenges you encountered in the assignment and how you overcame them.
  - An assessment of your work. How well did you meet the requirements of the assignment? What grade would you assign yourself and why?
- <u>Digital Critique Participation:</u> You will be assigned a partner to have digital critique with. You will look at their collages and give them feedback on their images, layout, and overall creativity
  - Written Feedback Via Moodle: You will write at LEAST a paragraph on each of your partner's collages. These will be uploaded to Moodle via a forum discussion board
  - <u>Video Conference:</u> If you choose a video conference, it should be 10 minutes in duration MINIMUM. Spend at least 5 minutes giving your partner feedback on their collages. Then switch. Be sure to record the video and upload it to Moodle, or email it to Z if the file is too large for Moodle upload. You can use any video conference method you like such as skype, zoom, or facetime. Wear clothes.

### **DEADLINES:**

Late work will not be accepted. If you run into issues (technical or other ways) you need to reach out to me ASAP to get help or guidance.

<u>R 3.19 - Decide on Crit Method</u> (Moodle Forum or recorded video conference) Chat with your crit partner and then email Z your choice

<u>T 3.24 - Collages + Write Ups DUE</u> on Moodle by 5pm

<u>R 3.26 - Digital Critiques Due</u> on Moodle by 5pm

### Crit Partners:

Jake & Brooke Ben & Nate Blair & Clay Bailey & Kelley Angela & Georgia

Make sure you reach out to your partner and decide if you would prefer to do written crits on the forum, or a recorded skype/facetime/zoom crit. Let me know by 3.19 at 5pm.

### **RUBRIC:**

| 15 | Person PicCollage (finished, named cor-<br>rectly, uploaded on time)        |
|----|-----------------------------------------------------------------------------|
| 15 | Place PicCollage (finished, named cor-<br>rectly, uploaded on time)         |
| 15 | Thing PicCollage (finished, named cor-<br>rectly, uploaded on time)         |
| 15 | Write Ups for each collage (finished,<br>named correctly, uploaded on time) |
| 15 | Digital Critiques (all deadlines + require-<br>ments met)                   |

### 75 POINTS TOTAL

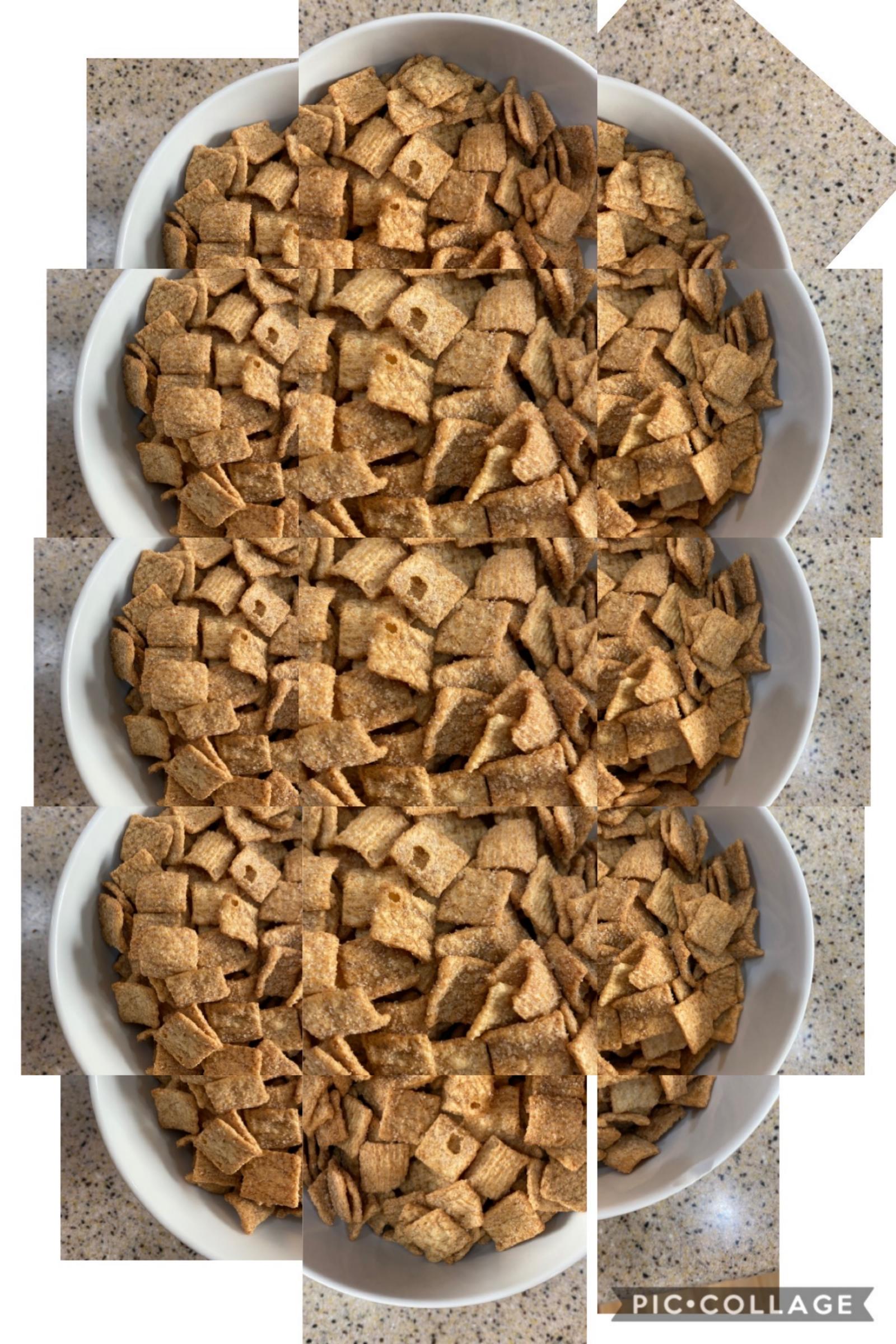

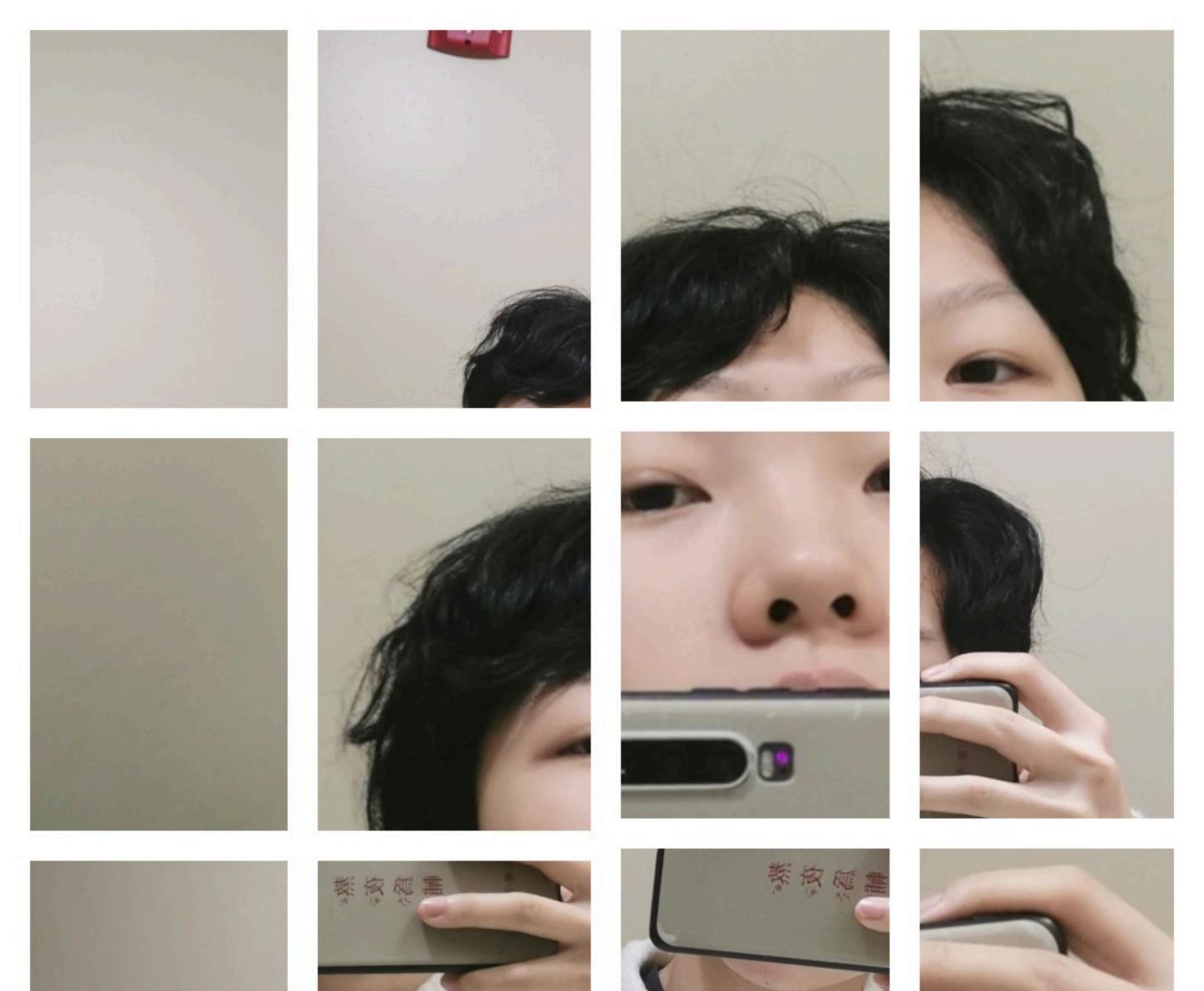

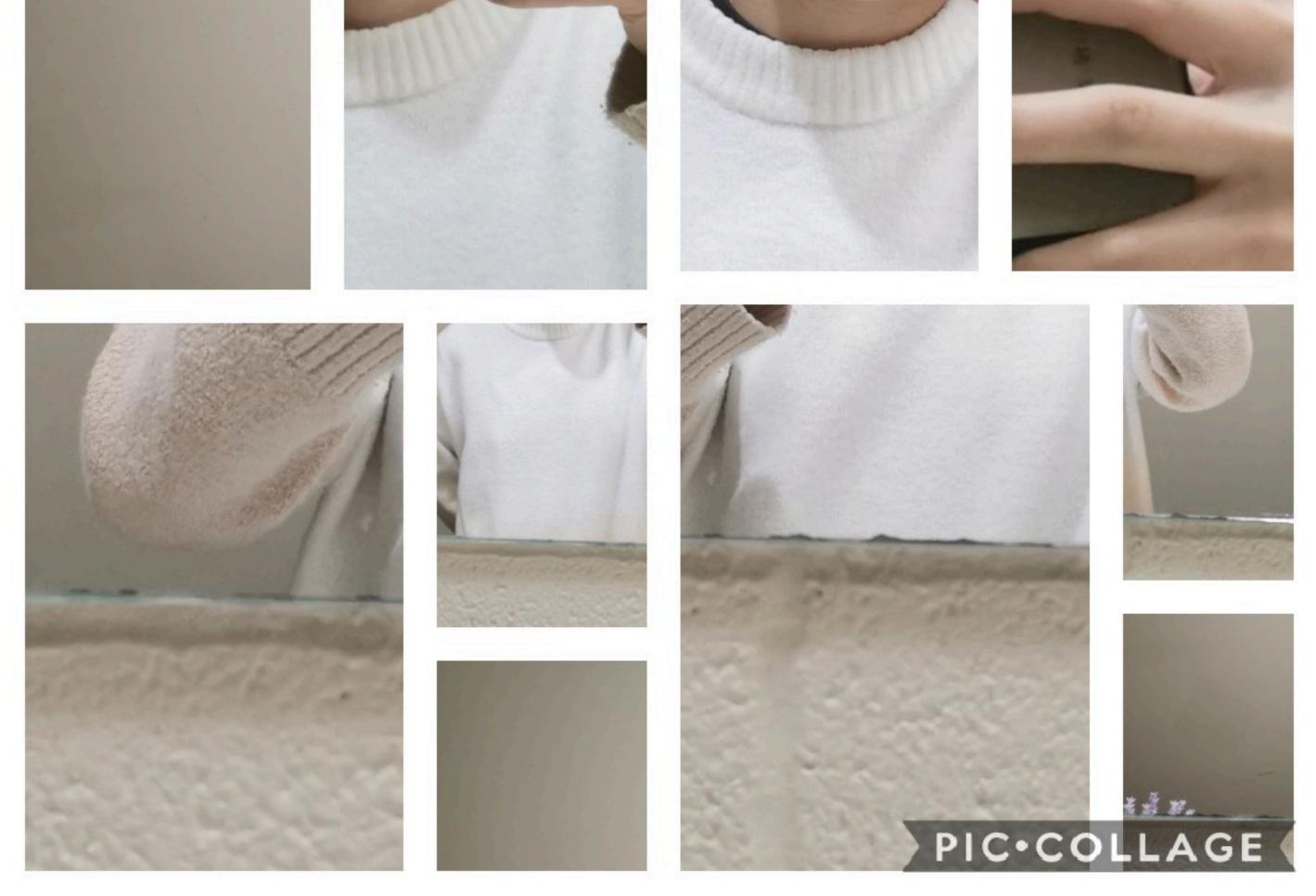

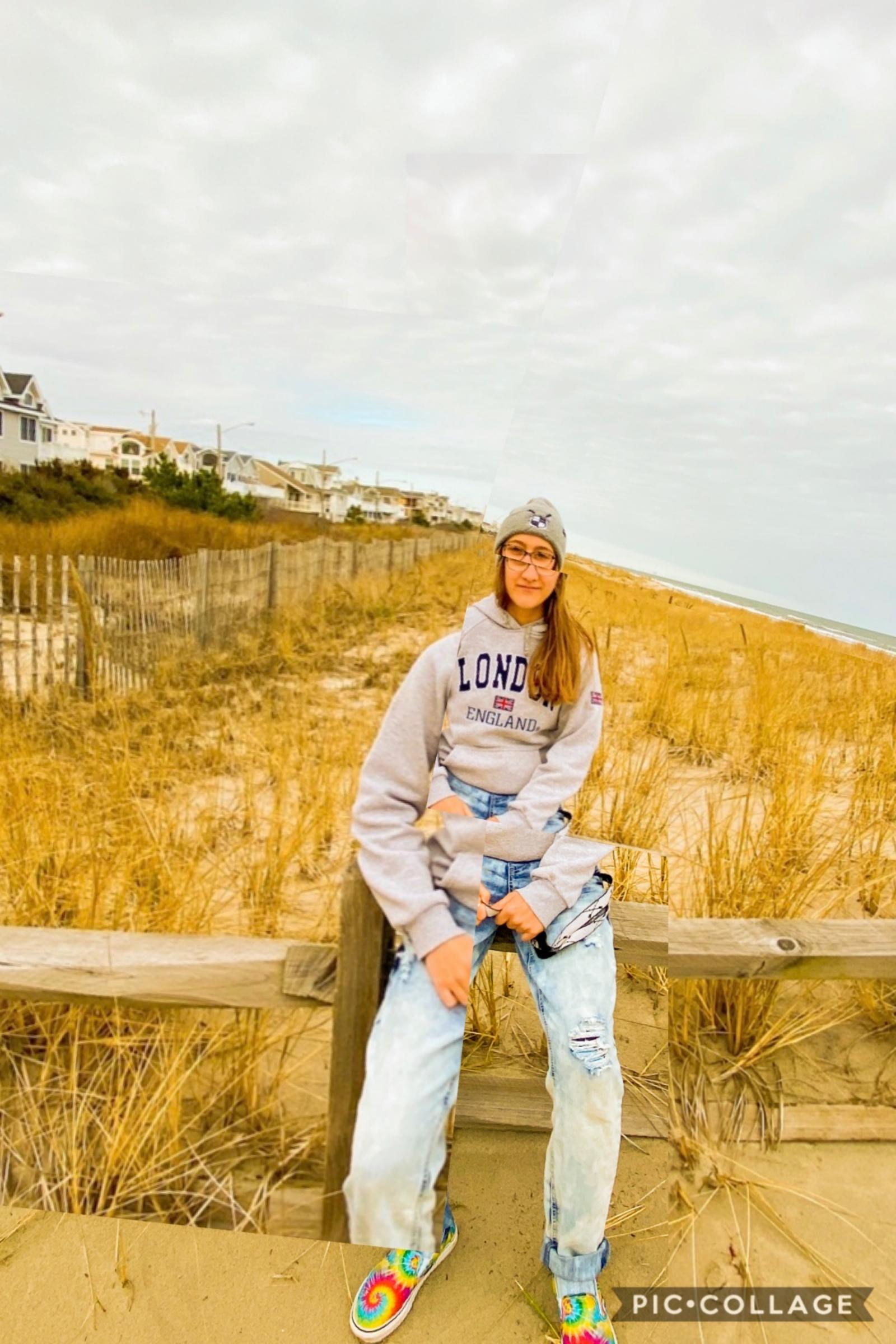